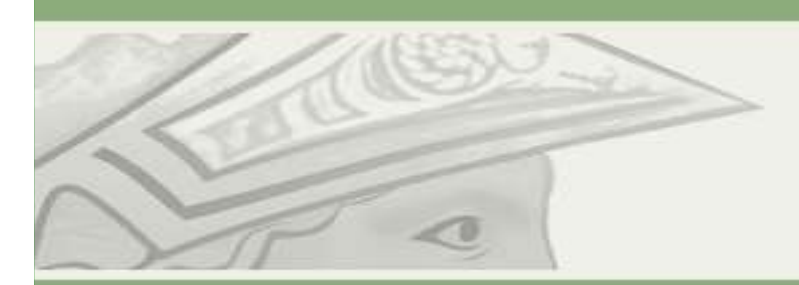

Pró-Reitoria de Pós-Graduação e Pesquisa Universidade Federal do Rio de Janeiro

# $AJUDAA = SIGA - ALUNO$

## COMO FAÇO PARA ME INSCREVER DE DISCIPLINAS?

UFRJ – PR2 - DIVISÃO DE ENSINO – SEÇÃO DE REGISTRO ACADÊMICO

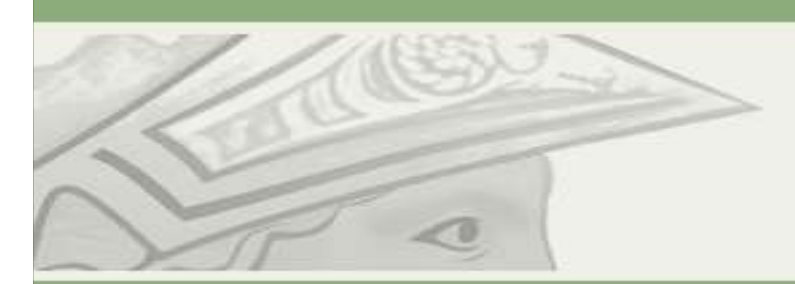

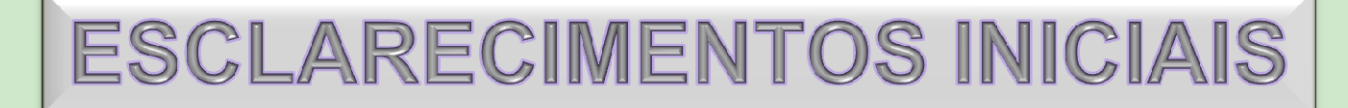

- **A INSCRIÇÃO EM DISCIPLINAS SEGUE O CALENDÁRIO DE ATOS ACADÊMICOS UTILIZAM E (HUE)/WWW.DF2.UF(JE) LOCALENDÁRIO DE ATOS ACADÊMICOS UTILIZAM E (HUE)/WWW.DF2.UF(JE)/Calendario Académicos ACADÉMICOS UTILIZAM E (HUE)/WWW.DF2.** PR-2<br>Pró-Reitoria de Pós-Graduação e Pesquisa<br>Universidade Federal do Rio de Janeiro<br>ESCLARECIMENTOS INICIAIS<br>A INSCRIÇÃO EM DISCIPLINAS SEGUE O CALENDÁRIO DE ATOS ACADÊMICOS<br>DIVULGADOS PELA PR2. PERGUNTE AO SEU PROGRAMA, PR-2<br>
Pró-Reitoria de Pós-Graduação e Pesquisa<br>
Universidade Federal do Rio de Janeiro<br> **ESCLARECIMENTOS INICIAIS**<br>
A INSCRIÇÃO EM DISCIPLINAS SEGUE O CALENDÁRIO DE ATOS ACADÊMICOS<br>
DIVULGADOS PELA PR2. PERGUNTE AO SEU PRO CALENDÁRIO DO SEU CURSO PARA NÃO PERDER AS DATAS. • PEDIDO DE INSCRIÇÃO NÃO GARANTE QUE VOCÊ SERÁ ALOCADO NA DISCIPLINA. AO FINAL DE CADA PERÍODO (INSCRIÇÃO ALTERAÇÃO ETRANCANTE DE PERTO O CALENDÁRIO DE ATOS ACADÊMICOS PELA PREZ PERGUNTE AO SEU PROGRAMA, QUAL CALENDÁRIO E
- FFO-Reitoria de Pos-Graduação e Pesquisa<br>Universidade Federal do Rio de Janeiro<br>A INSCRIÇÃO EM DISCIPLINAS SEGUE O CALENDÁRIO DE ATOS ACADÊMICOS<br>DIVULGADOS PELA PR2. PERGUNTE AO SEU PROGRAMA, QUAL CALENDÁRIO ELES<br>UTILIZAM Universidade Federal do Río de Janeiro<br>
ESCLARECIMENTOS INICIAIS<br>
A INSCRIÇÃO EM DISCIPLINAS SEGUE O CALENDÁRIO DE ATOS ACADÊMICOS<br>
DIVULGADOS PELA PR2. PERGUNTE AO SEU PROGRAMA, QUAL CALENDÁRIO ELES<br>
UTILIZAM E (<u>http://w</u> ESCLARECIMENTOS INICIAIS<br>A inscrição em disciplinas segue o calendârio de atos académicos<br>divilizam e (http://www.pp2.uff).br/calendatioAcademico) acompanhe de perto o<br>calendârio do seu curso para não perder as datas.<br>O pe ESCLARECIMENTOS INICIAIS<br>A inscrição em disciplinas segue o calendário de atos acadêmicos<br>Divulgados pela prez pergunte ao seu programa, qual calendário eles<br>Utilizam e (me*liturma de ultipara não perder* as datas.<br>O pedid ESCLARECIMENTOS INICIAIS<br>A inscrição em disciplinas segue o calendário de atos ac<br>Divulgados pela pr2. pergunte ao seu programa, qual calend<br>UTILIZAM E (<u>http://www.pp2.uff).br/calendarioAcademico</u>) acompanhe de<br>Calendário A INSCRIÇÃO EM DISCIPLINAS SEGUE O CALENDÁRIO DE ATOS ACADÊMICOS<br>DIVULGADOS PELA PR2. PERGUNTE AO SEU PROGRAMA, QUAL CALENDÁRIO ELES<br>UTILIZAM E (http://www.pr2.ufr].br/calendarioAcademico) ACOMPANHE DE PERTO O<br>CALENDÁRIO D A INSCRIÇÃO DI DISCRIPTINAS SEGUE DE CALENDARIO DE ATOS ACADÊMICOS DE EL PROGRAMA, QUAL CALENDÁRIO ELES<br>UTILIZAM E (http://www.pr2.ufri.br/calendarioAcademico) ACOMPANHE DE PERTO O<br>CALENDÁRIO DO SEU CURSO PARA NÃO PERDER A INCISCIOUS PELA FRE, FERIGINITE AD GEO PROGRAMINA, QUAL CALENDARIO ELES<br>UTILIZAM E (http://www.pr2.uffi.br/calendarioAcademico) ACOMPANHE DE PERTO O<br>CALENDÁRIO DO SEU CURSO PARA NÃO PERDER AS DATAS.<br>O PEDIDO DE INSCRIÇÃO N URSO PARA NÃO PERDER AS DATAS.<br>
NO NÃO GARANTE QUE VOCÊ SERÁ ALOCADO NA DISCIPLINA. AO<br>
O (INSCRIÇÃO, ALTERAÇÃO E TRANCAMENTO), O SISTEMA FECHA<br>
S PEDIDOS DE INSCRIÇÃO, TRANCAMENTO E TRANSFERÊNCIA<br>
ATENTO, POIS - SUA - MAT
- NO CASO DE ALGUM IMPEDIMENTO SEU, AS SECRETARIAS ACADÊMICAS PODEM

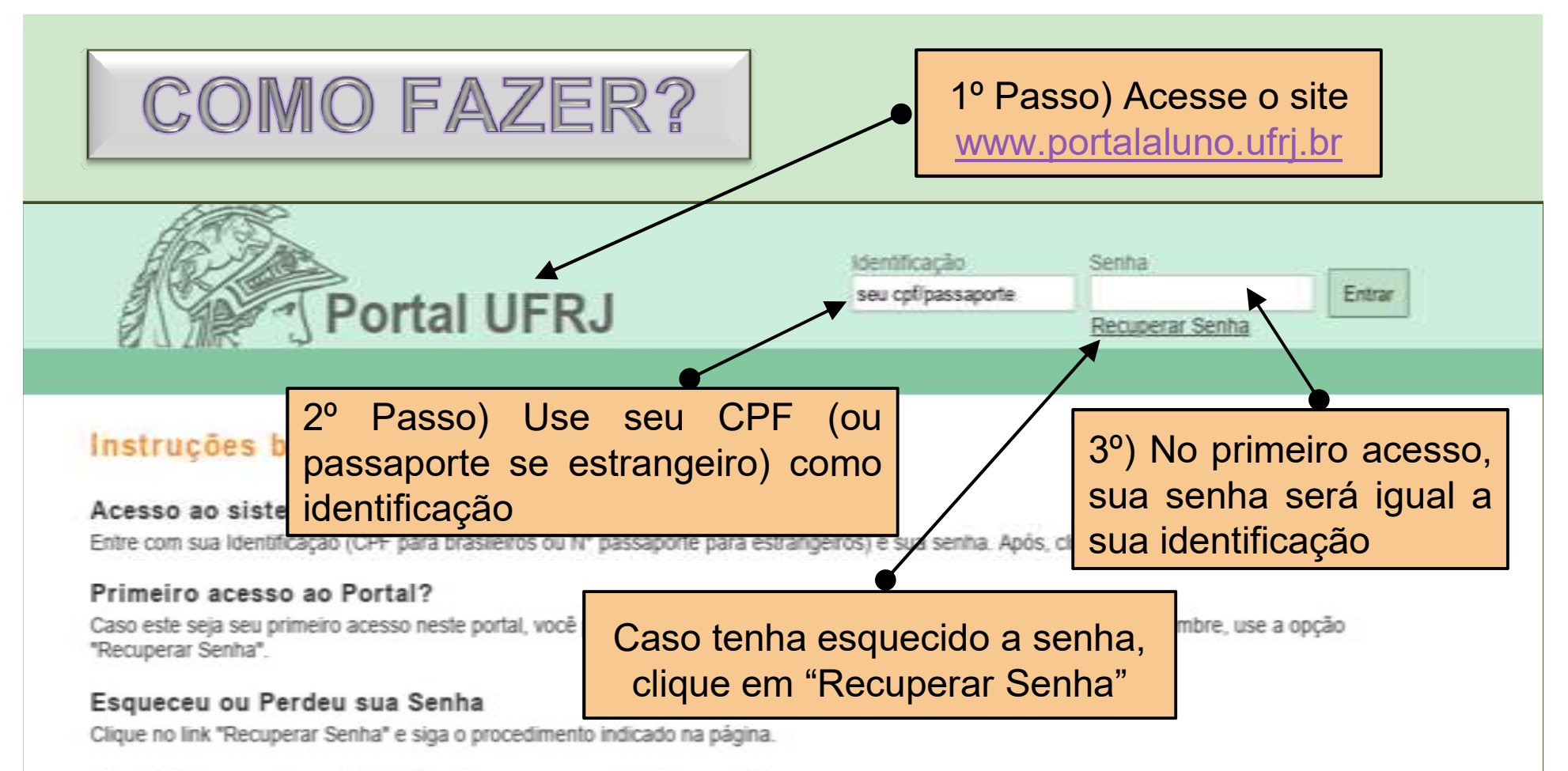

### E-mail incorreto na tentativa de recuperação de senha

Caso seu e-mail esteia cadastrado incorretamente, você não receberá sua senha. Caso não receba sua senha nova após algumas horas, sugerimos que você procure sua secretaria acadêmica, que pode alterar sua senha.

Portal da Universidade Federal do Rio de Janeiro - UFRJ

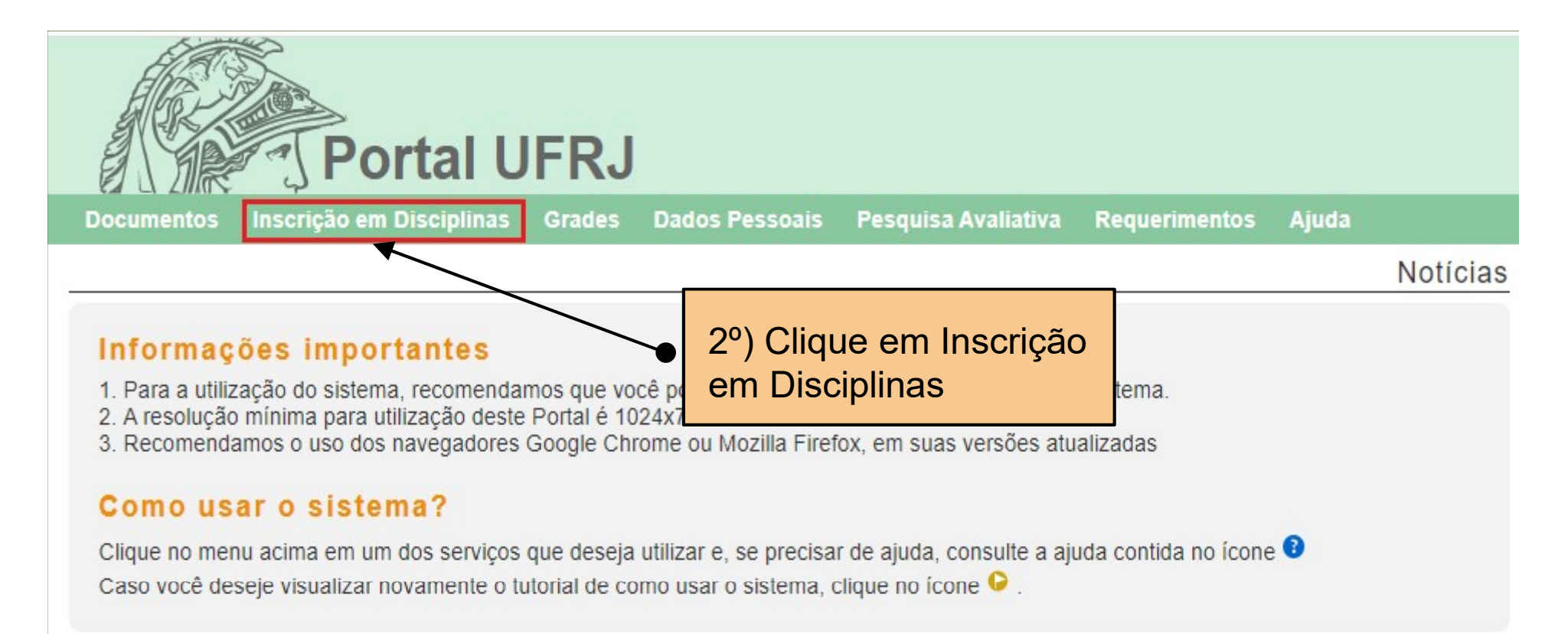

## **NOTÍCIAS**

## Importante: Atualização de dados pessoais no SIGA

### Caro estudante

Em breve, será disponibilizado um novo canal para atendimento de suas solicitações.

Para garantir o seu acesso ao novo servico e para que a nossa comunicação seja efetiva, o preenchimento completo de seus dados pessoais no SIGA é muito importante, assim como sua atualização periódica.

Dados obrigatórios necessários para uso do novo canal: Nome, CPF, RG e Órgão expedidor, Endereço Residencial, País, Estado, Cidade, CEP e e-mail pessoal. Para aluno estrangeiro, em substitu... Leia mais

## Dúvidas frequentes - Períodos remotos

1) Onde obter informações sobre as atividades remotas?

Nenhuma atividade remota é realizada pelo Portal UFRJ e o sistema também não envia automaticamente nenhuma informação a respeito. O funcionamento das atividades remotas é definido pelo docente. Assim, não possuímos informações sobre tais atividades. Desse modo, o aluno

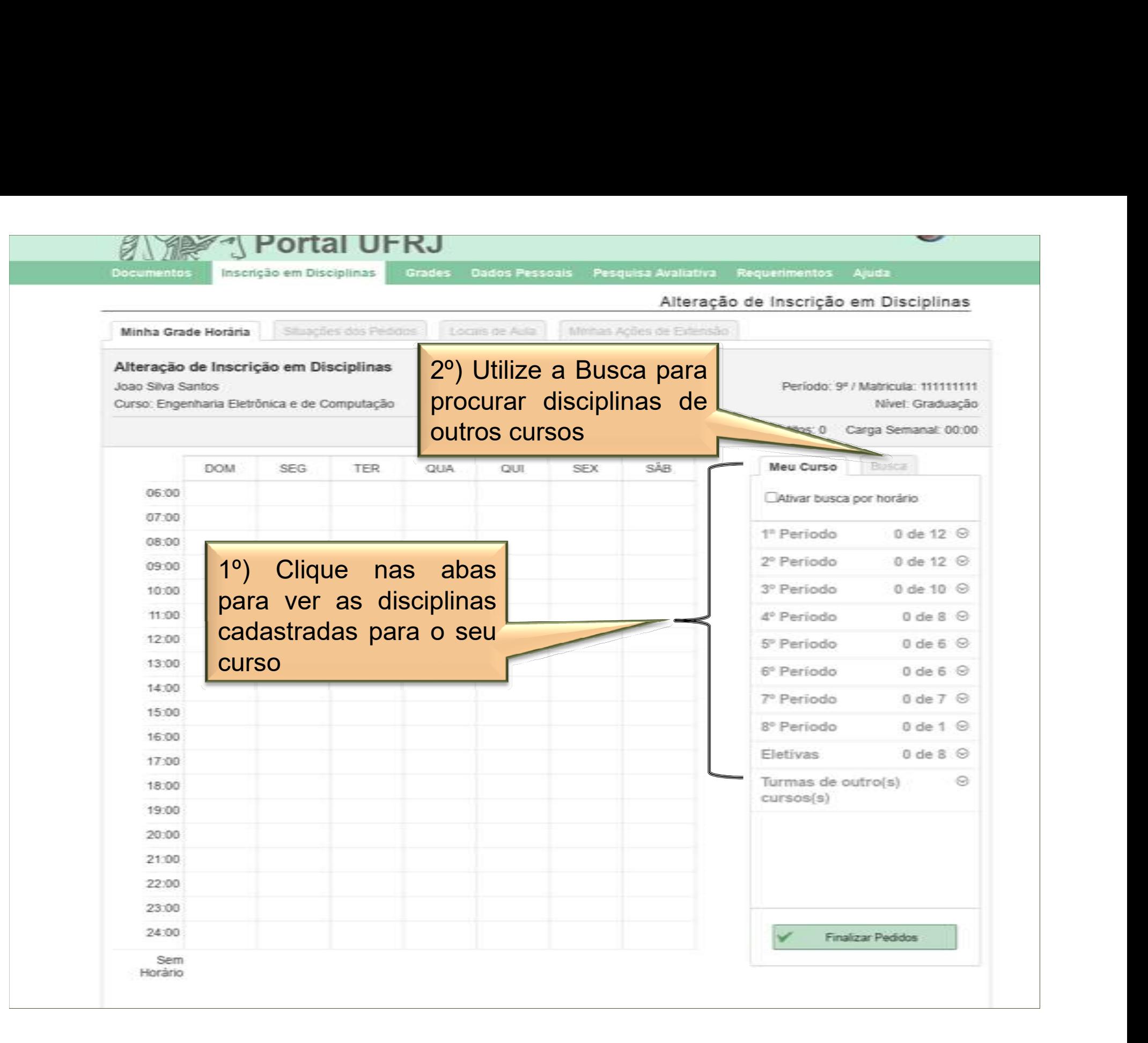

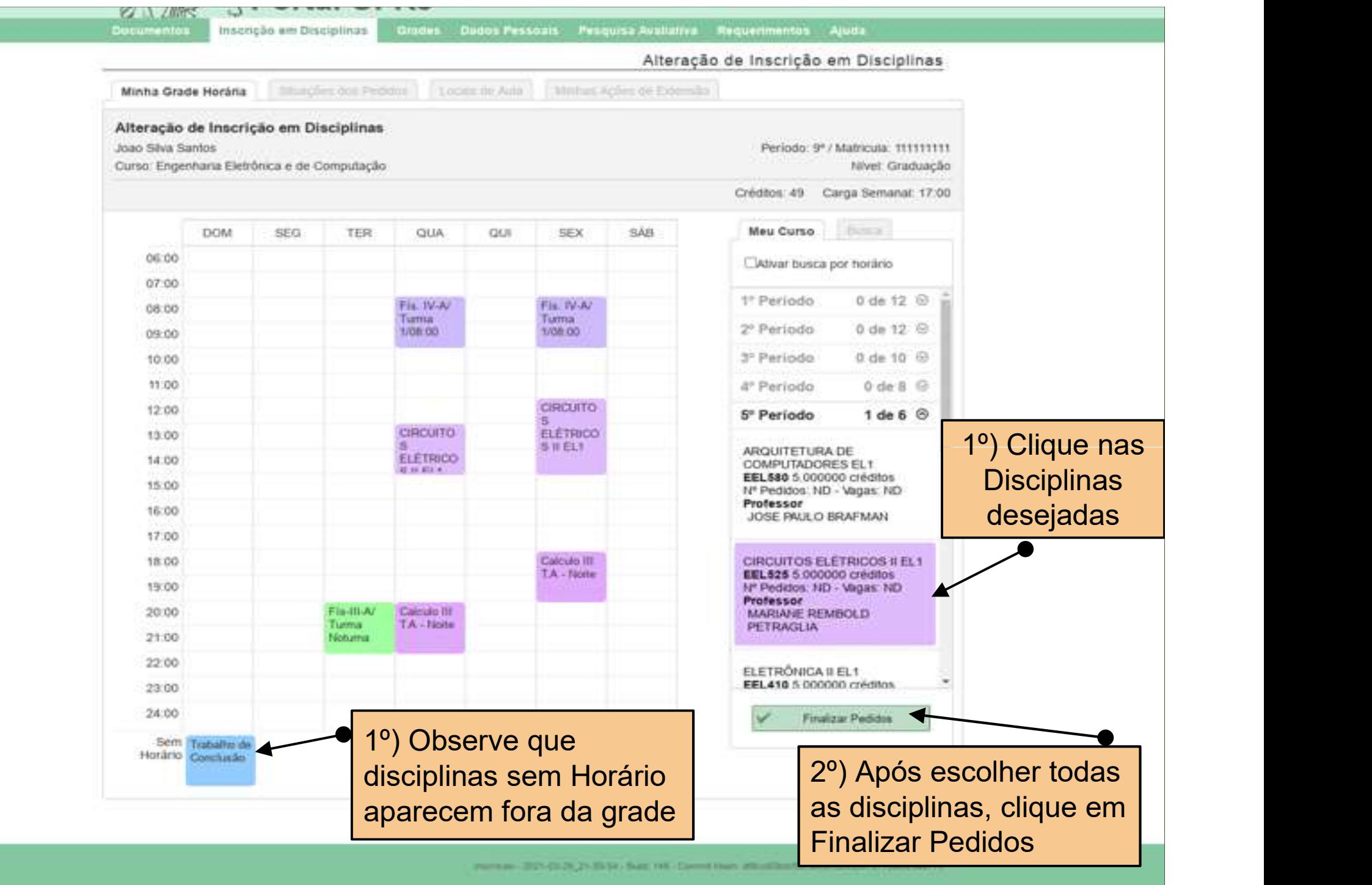

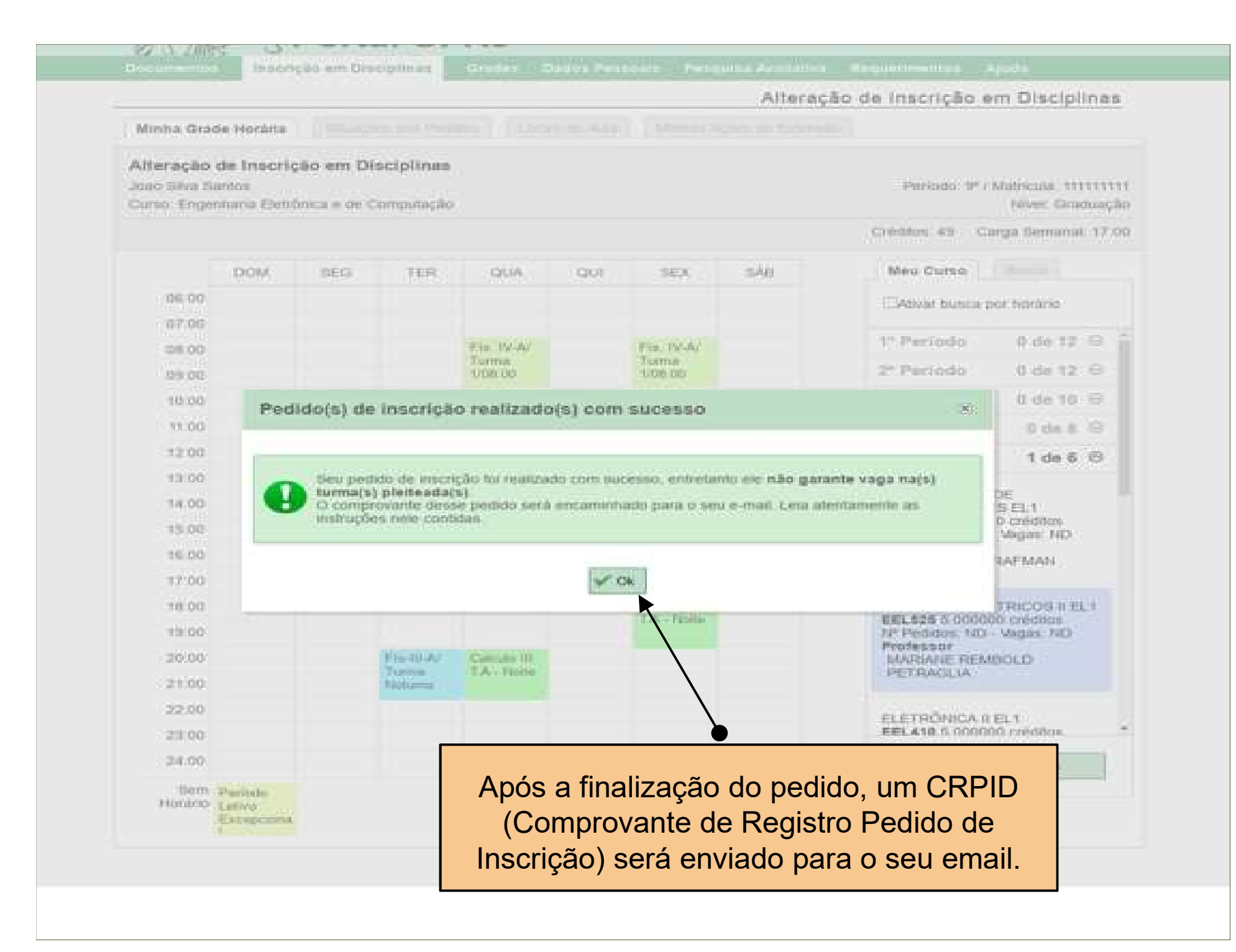

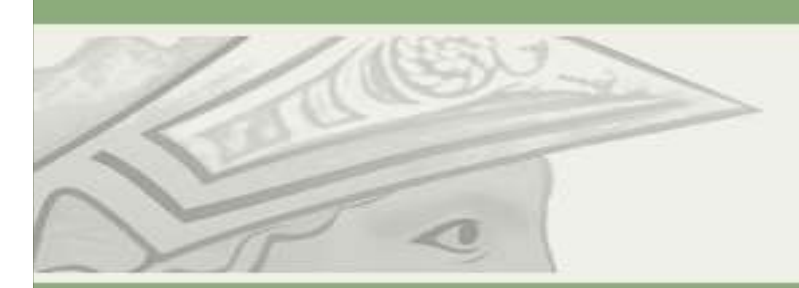

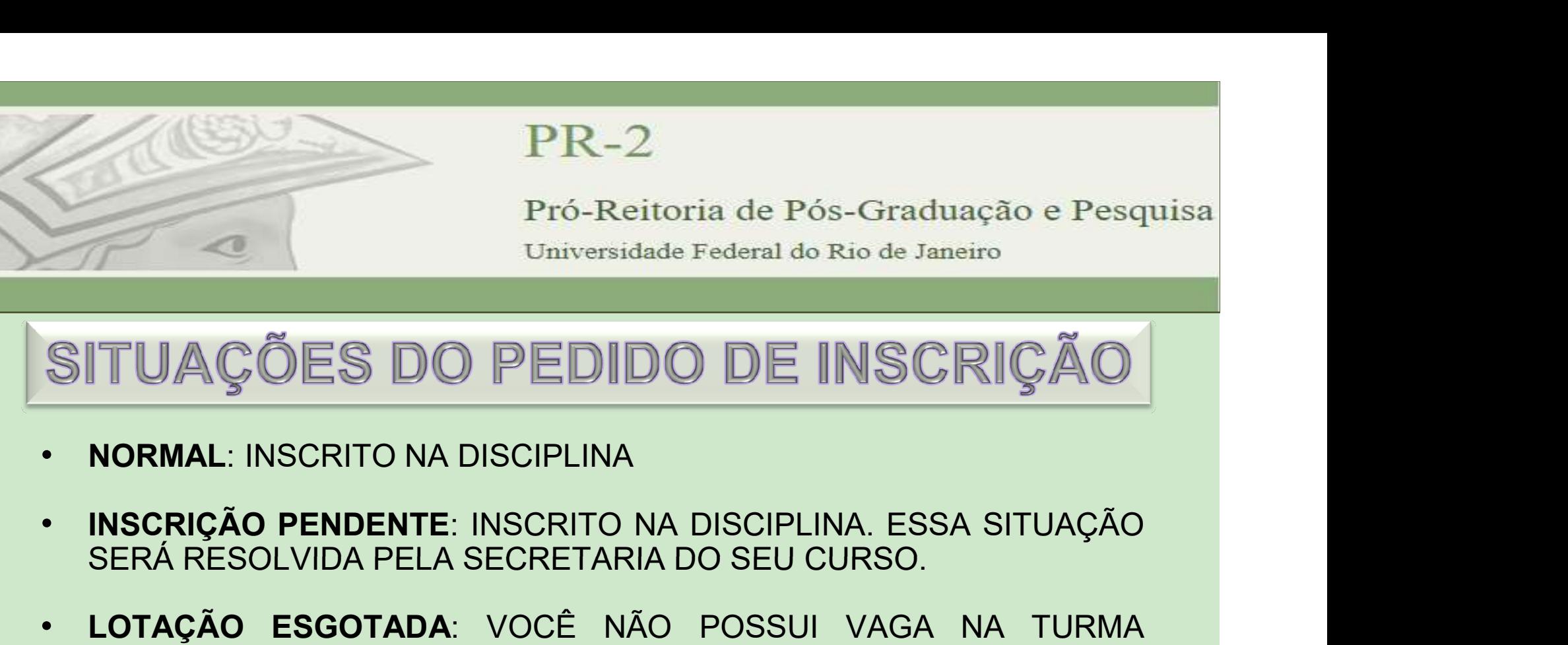

- 
- SERÁ RESOLVIDA PELA SECRETARIA DO SEU CURSO.
- Pró-Reitoria de Pós-Graduação e Pesquisa<br>
 Universidade Federal do Rio de Janeiro<br>
 SITUAÇÕES DO PEDIDO DE INSCRIÇÃO<br>
 NORMAL: INSCRITO NA DISCIPLINA<br>
 INSCRIÇÃO PENDENTE: INSCRITO NA DISCIPLINA. ESSA SITUAÇÃO<br>
 SER Pro-Reitoria de Pos-Graduação e Pesquisa<br>Universidade Federal do Rio de Janeiro<br>ITUAÇÕES DO PEDIDO DE INSCRIÇÃO<br>NORMAL: INSCRITO NA DISCIPLINA<br>INSCRIÇÃO PENDENTE: INSCRITO NA DISCIPLINA. ESSA SITUAÇÃO<br>SERÁ RESOLVIDA PELA S Universidade Federal do Rio de Janeiro<br>TUAÇÕES DO PEDIDO DE INSCRIÇÃO.<br>Normal: inscrito na disciplina<br>Inscrição pendente: inscrito na disciplina. ESSA situação.<br>Será resolvida pela secretaria do seu curso.<br>Lotação. Esgotad
- SITUAÇÕES DO PEDIDO DE INSCRIÇÃO **|**<br>• normal: inscrito na disciplina<br>• inscrição pendente: inscrito na disciplina, essa situação<br>será resolvida pela secretaria do seu curso.<br>• lotação esgotada: você não possui vaga na tur TUAÇOES DO PEDIDO DE INSCRIÇAO<br>normal: inscrito na disciplina<br>inscrição pendente: inscrito na disciplina. Essa situação<br>será resolvida pela secretaria do seu curso.<br>lotação esgotada: você não possui vaga na turma<br>(discipli INCRIÇÃO PENDENTE: INSCRIPLINA<br>INSCRIÇÃO PENDENTE: INSCRITO NA DISCIPLINA. ESSA SITUAÇÃO<br>SERÁ RESOLVIDA PELA SECRETARIA DO SEU CURSO.<br>LOTAÇÃO ESGOTADA: VOCÊ NÃO POSSUI VAGA NA TURMA<br>(DISCIPLINA) MAS AINDA PODE SER REALOCAD **NORMAL: INSCRITO NA DISCIPLINA<br>INSCRIÇÃO PENDENTE: INSCRITO NA DISCIPLINA. ESSA SITUAÇÃO<br>SERÁ RESOLVIDA PELA SECRETARIA DO SEU CURSO.<br>LOTAÇÃO ESGOTADA: VOCÊ NÃO POSSUI VAGA NA TURMA<br>(DISCIPLINA) MAS AINDA PODE SER REALOCA NORMAL:** INSCRITO NA DISCIPLINA<br>
INSCRIÇÃO PENDENTE: INSCRITO NA DISCIPLINA. ESSA SITUAÇÃO<br>
SERÁ RESOLVIDA PELA SECRETARIA DO SEU CURSO.<br>
LOTAÇÃO ESGOTADA: VOCÊ NÃO POSSUI VAGA NA TURMA<br>
(DISCIPLINA) MAS AINDA PODE SER RE PERÍODO) A PELA SECRETARIA DO SEU CURSO.<br> **DITADA**: VOCÊ NÃO POSSUI VAGA NA TURMA<br>
S AINDA PODE SER REALOCADO CASO ALGUMA<br>
TA DURANTE O PERÍODO DE INSCRIÇÃO.<br> **INSCRIÇÃO IRREGULAR**:: SITUAÇÕES COMO<br>
<u>UISITO</u>", "<u>MAIS DE 32 CRÉDITOS</u>

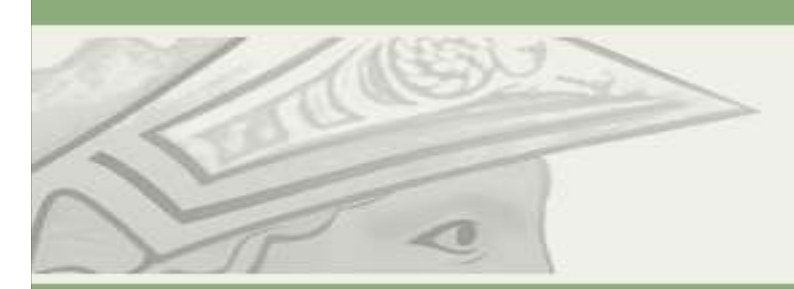

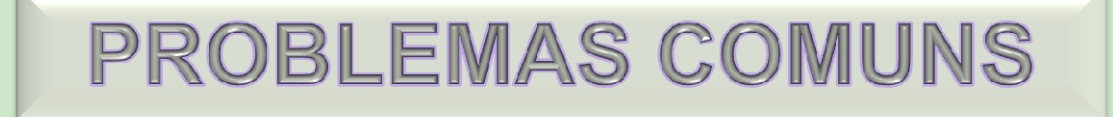

- PROBLEMAS COMUNS<br>
PROBLEMAS COMUNS<br>
PROBLEMAS COMUNS<br>
PROBLEMAS COMUNS<br>
PROBLEMA: NÃO CONSIGO TRANCAR UMA DISCIPLINA<br>
PORQUE FUI INSCRITO POR INSCRIÇÃO DIRETA. PROBLEMAS COMUNS<br>
PROBLEMAS COMUNS<br>
PROBLEMAS COMUNS<br>
PROBLEMAS COMUNS<br>
PROBLEMA: NÃO CONSIGO TRANCAR UMA DISCIPLINA<br>
PORQUE FUI INSCRITO POR INSCRIÇÃO DIRETA.<br>
SOLUCÃO: PROCURAR SUA SECRETARIA ACADÊMICA Universidade Federal do Rio de Janeiro<br>
PROBLEMAS COMUNS<br>
• PROBLEMA: NÃO CONSIGO TRANCAR UMA DISCIPLINA<br>
• PORQUE FUI INSCRITO POR INSCRIÇÃO DIRETA.<br>
• SOLUÇÃO: PROCURAR SUA SECRETARIA ACADÊMICA<br>
• OBS: SOMENTE SECRETARIA
- 
- PROBLEMAS COMUNS<br>• PROBLEMA: NÃO CONSIGO TRANCAR UMA DISCIPLINA<br>• PORQUE FUI INSCRITO POR INSCRIÇÃO DIRETA.<br>• SOLUÇÃO: PROCURAR SUA SECRETARIA ACADÊMICA<br>• OBS: SOMENTE SECRETARIAS PODEM EFETUAR<br>TRANCAMENTO EM INSCRIÇÕES DI **PROBLEMA:** NÃO CONSIGO TRANCAR UMA DISCIPLINA<br>PORQUE FUI INSCRITO POR INSCRIÇÃO DIRETA.<br>SOLUÇÃO: PROCURAR SUA SECRETARIA ACADÊMICA<br>OBS: SOMENTE SECRETARIAS PODEM EFETUAR<br>TRANCAMENTO EM INSCRIÇÕES DIRETAS. NSCRITO POR INSCRIÇÃO DIRETA.<br>OCURAR SUA SECRETARIA ACADÊMICA<br>UTE – SECRETARIAS – PODEM – EFETUAR<br>O EM INSCRIÇÕES DIRETAS.<br>UFRJ – PR2 - DIVISÃO DE ENSINO – SEÇÃO DE REGISTRO ACADÊMICO

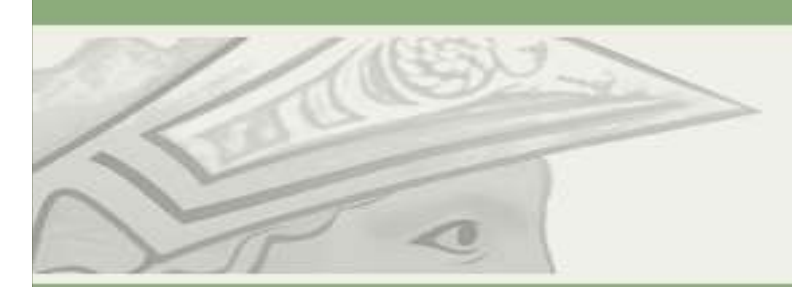

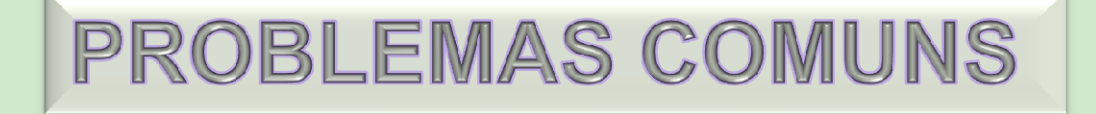

- PROBLEMAS COMUNS<br>
PROBLEMAS COMUNS<br>
PROBLEMAS COMUNS<br>
PROBLEMAS COMUNS<br>
PROBLEMA: NÃO APARECE OPÇÃO PARA TRANCAR A<br>
DISCIPLINA E/OU ME INSCREVER. PROBLEMAS COMUNS<br>
PROBLEMAS COMUNS<br>
PROBLEMAS COMUNS<br>
PROBLEMAS COMUNS<br>
PROBLEMAS COMUNS<br>
DISCIPLINA E/OU ME INSCREVER.<br>
SOLUÇÃO: VERIFIQUE O CALENDÁRIO DE
- Universidade Federal do Rio de Janeiro<br>
PROBLEMAS COMUNS<br>
 PROBLEMA: NÃO APARECE OPÇÃO PARA TRANCAR A<br>
DISCIPLINA E/OU ME INSCREVER.<br>
 SOLUÇÃO: VERIFIQUE O CALENDÁRIO DE ATOS<br>
ACADÊMICOS E A SITUAÇÃO DA SUA MATRÍCULA (AT **PROBLEMAS COMUNS<br>
PROBLEMA:** NÃO APARECE OPÇÃO PARA TRANCAR A<br>
DISCIPLINA E/OU ME INSCREVER.<br>
SOLUÇÃO: VERIFIQUE O CALENDÁRIO DE ATOS<br>
ACADÊMICOS E A SITUAÇÃO DA SUA MATRÍCULA (ATIVO.<br>
TRANCADO, CANCELADO). QUALQUER PROBL **PROBLEMAS COMUNS<br>
PROBLEMA:** NÃO APARECE OPÇÃO PARA TRANCAR A<br>
DISCIPLINA E/OU ME INSCREVER.<br>
SOLUÇÃO: VERIFIQUE O CALENDÁRIO DE ATOS<br>
ACADÊMICOS E A SITUAÇÃO DA SUA MATRÍCULA (ATIVO.<br>
TRANCADO, CANCELADO). QUALQUER PROBL **PROBLEMA:** NÃO APARECE OPÇÃO PARA TRANCAR A<br>DISCIPLINA E/OU ME INSCREVER.<br>**SOLUÇÃO:** VERIFIQUE O CALENDÁRIO DE ATOS<br>ACADÊMICOS E A SITUAÇÃO DA SUA MATRÍCULA (ATIVO.<br>TRANCADO, CANCELADO). QUALQUER PROBLEMA,<br>PROCURE SUA SEC OU ME INSCREVER.<br>VERIFIQUE – O – CALENDÁRIO – DE – ATOS<br>E A SITUAÇÃO DA SUA MATRÍCULA (ATIVO.<br>CANCELADO). – QUALQUER – PROBLEMA,<br>A SECRETARIA ACADÊMICA.<br>UFRJ – PR2 - DIVISÃO DE ENSINO – SEÇÃO DE REGISTRO ACADÊMICO

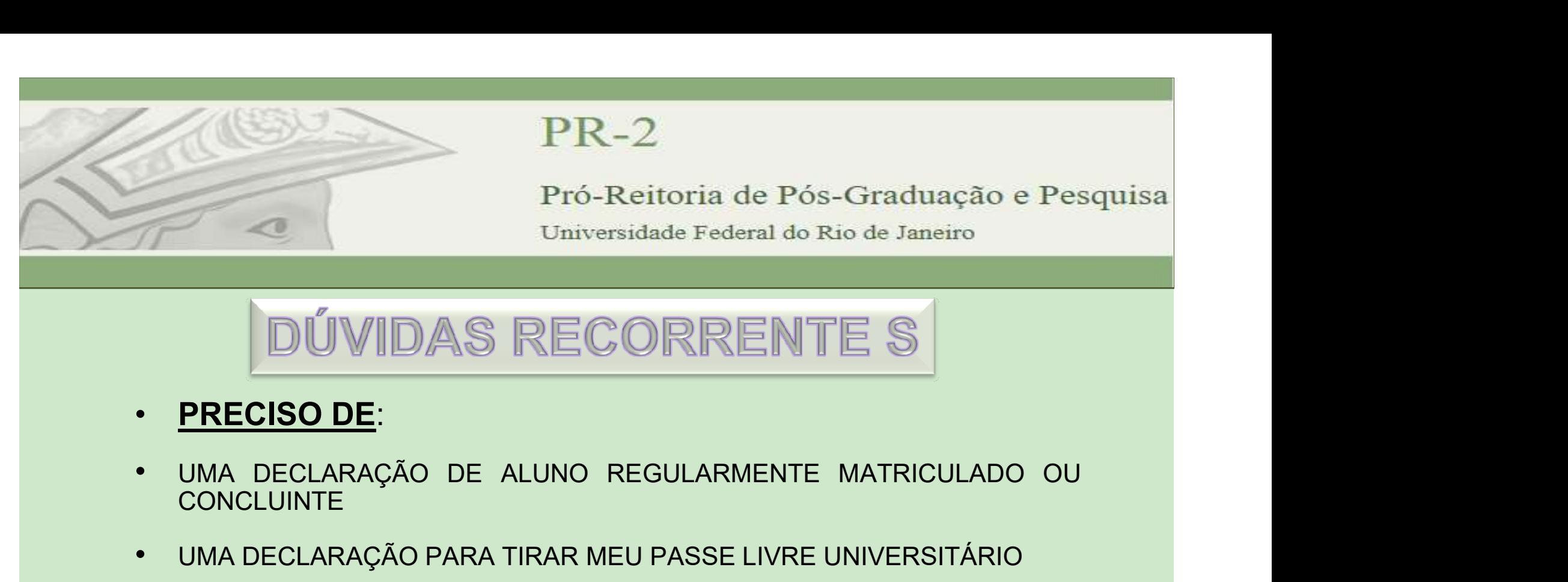

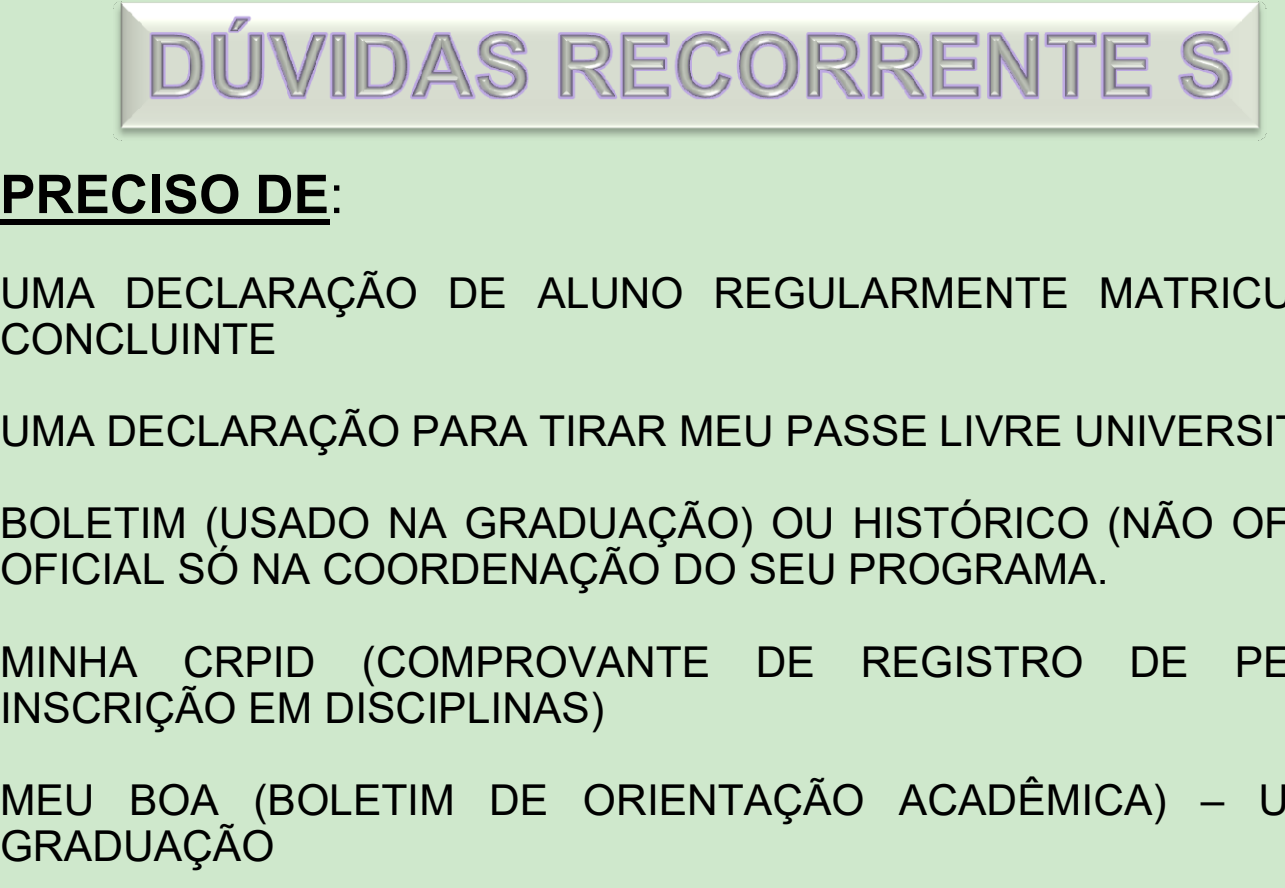

- 
- CONCLUINTE
- 
- PRECISO DE:<br>
 UMA DECLARAÇÃO DE ALUNO REGULARMENTE S<br>
 UMA DECLARAÇÃO DE ALUNO REGULARMENTE MATRICULADO OU<br>
 UMA DECLARAÇÃO DE ALUNO REGULARMENTE MATRICULADO OU<br>
 UMA DECLARAÇÃO PARA TIRAR MEU PASSE LIVRE UNIVERSITÁR • BRECISO DE:<br>• **PRECISO DE:**<br>• **PRECISO DE:**<br>• UMA DECLARAÇÃO DE ALUNO REGULARMENTE MATRICULADO OU CONCLUINTE<br>• UMA DECLARAÇÃO PARA TIRAR MEU PASSE LIVRE UNIVERSITÁRIO<br>• BOLETIM (USADO NA GRADUAÇÃO) OU HISTÓRICO (NÃO OFIC
- Universidade Federal do Rio de Janeiro<br>
DÚVIDAS RECORRENTE S<br>
PRECISO DE:<br>
UMA DECLARAÇÃO DE ALUNO REGULARMENTE MATRICULADO OU<br>
CONCLUINTE<br>
UMA DECLARAÇÃO PARA TIRAR MEU PASSE LIVRE UNIVERSITÁRIO<br>
BOLETIM (USADO NA GRADUAÇ • PRECISO DE:<br>• UMA DECLARAÇÃO DE ALUNO REGULARMENTE MATRICULADO OU<br>• UMA DECLARAÇÃO PARA TIRAR MEU PASSE LIVRE UNIVERSITÁRIO<br>• BOLETIM (USADO NA GRADUAÇÃO) OU HISTÓRICO (NÃO OFICIAL) – O<br>• OFICIAL SÓ NA COORDENAÇÃO DO SEU
- **PRECISO DE:**<br>• UMA DECLARAÇÃO DE ALUNO REGULARMENTE MATRICULADO OU CONCLUINTE<br>• UMA DECLARAÇÃO PARA TIRAR MEU PASSE LIVRE UNIVERSITÁRIO<br>• BOLETIM (USADO NA GRADUAÇÃO) OU HISTÓRICO (NÃO OFICIAL) O<br>• OFICIAL SÓ NA COORD UMA DECLARAÇÃO DE ALUNO REGULARMENTE MATRICULADO (CONCLUINTE<br>CONCLUINTE<br>UMA DECLARAÇÃO PARA TIRAR MEU PASSE LIVRE UNIVERSITÁRIO<br>BOLETIM (USADO NA GRADUAÇÃO) OU HISTÓRICO (NÃO OFICIAL) –<br>OFICIAL SÓ NA COORDENAÇÃO DO SEU PRO ÃO PARA TIRAR MEU PASSE LIVRE UNIVERSITÁRIO<br>O NA GRADUAÇÃO) OU HISTÓRICO (NÃO OFICIAL) – O<br>COORDENAÇÃO DO SEU PROGRAMA.<br>(COMPROVANTE DE REGISTRO DE PEDIDO DE<br>DISCIPLINAS)<br>ETIM DE ORIENTAÇÃO ACADÊMICA) – USADO NA<br>PRÓXIMO SL
- 

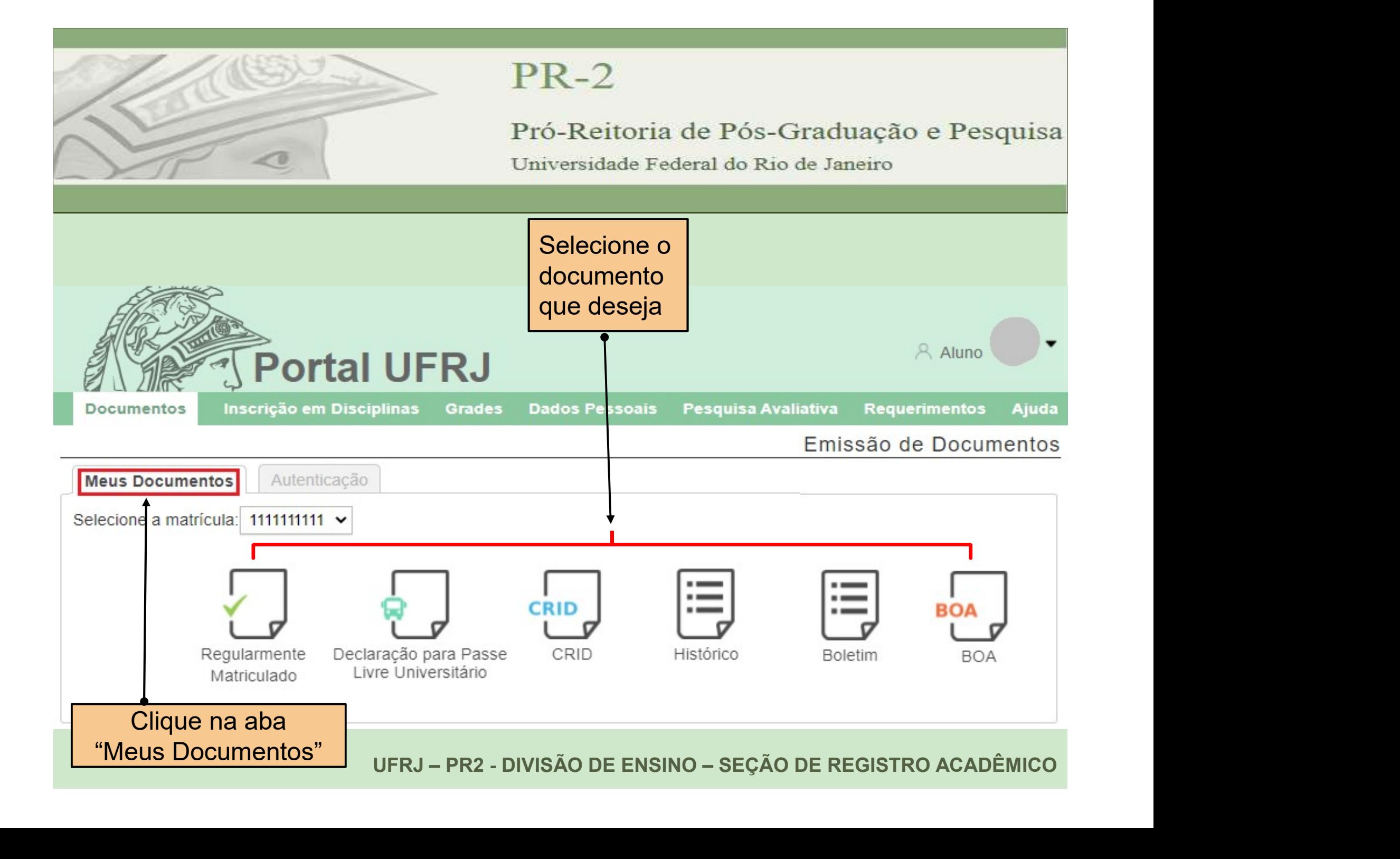

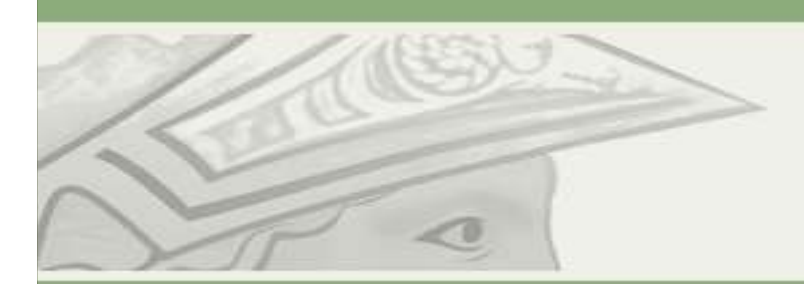

## Pró-Reitoria de Pós-Graduação e Pesquisa

Universidade Federal do Rio de Janeiro

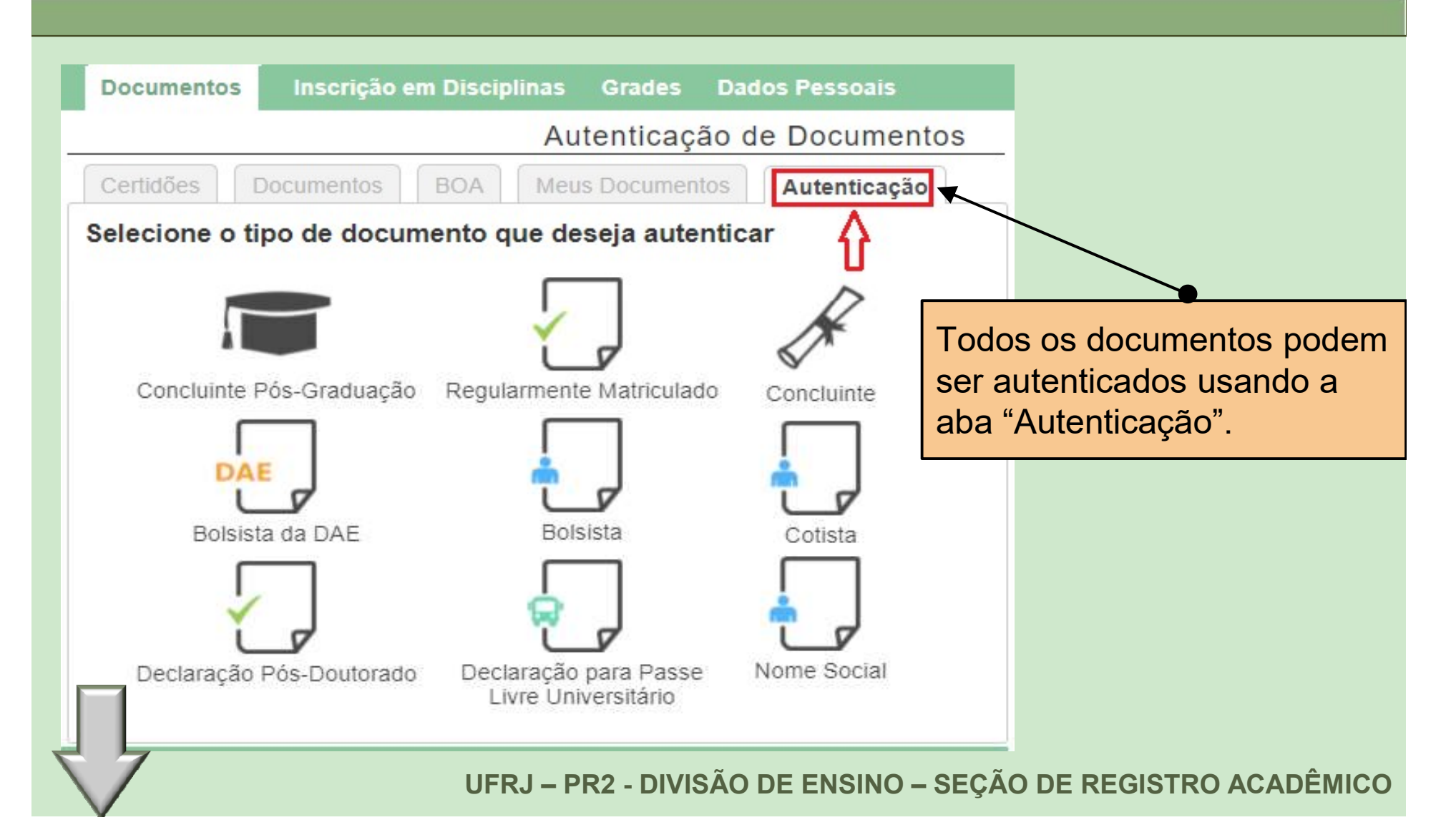

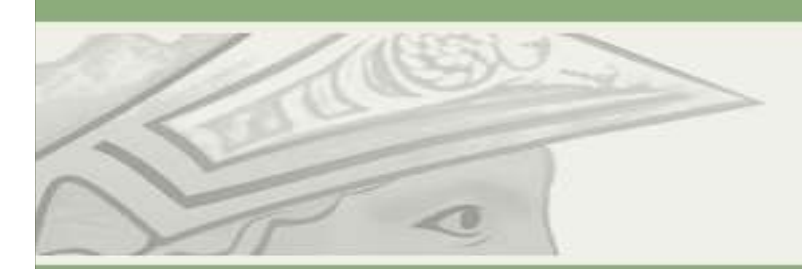

Pró-Reitoria de Pós-Graduação e Pesquisa

Universidade Federal do Rio de Janeiro

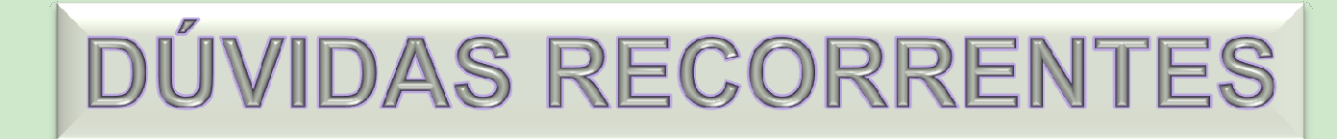

## COMO FAÇO PARA TER ACESSO A MINHA CARTEIRA DE ESTUDANTE DIGITAL?

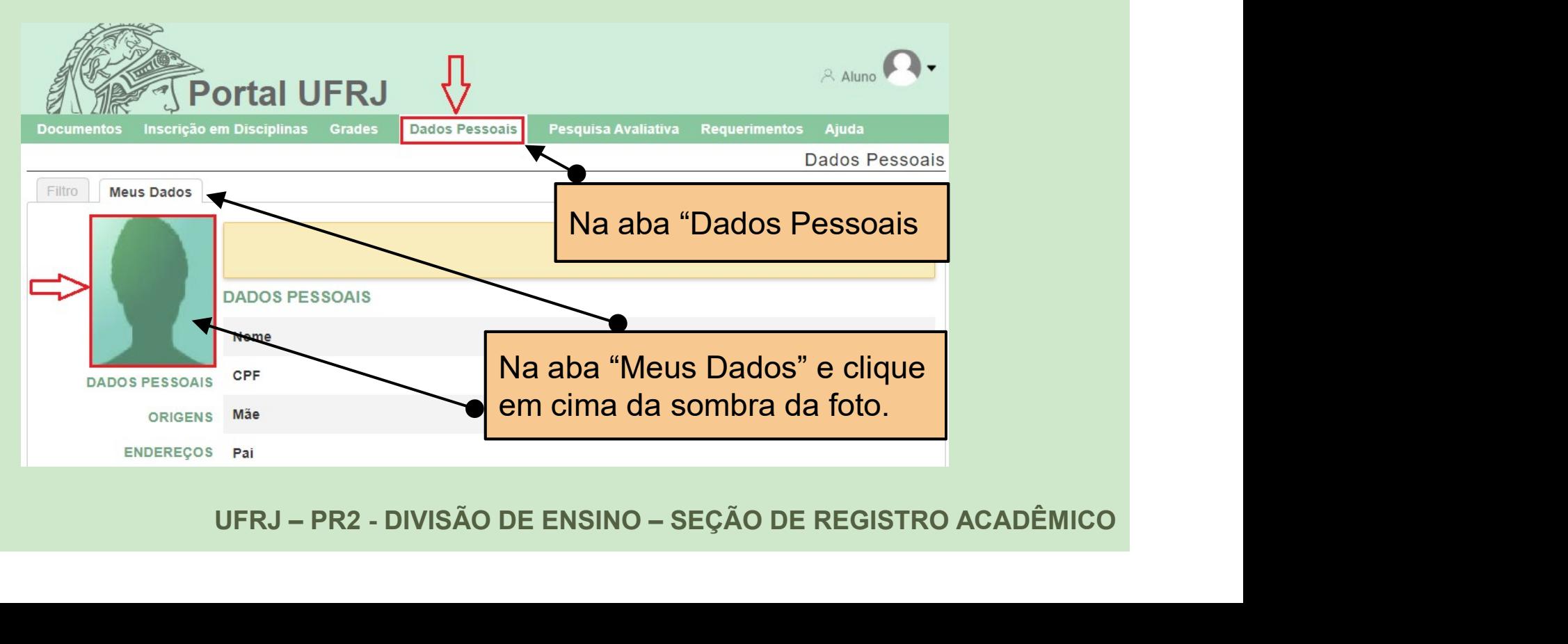

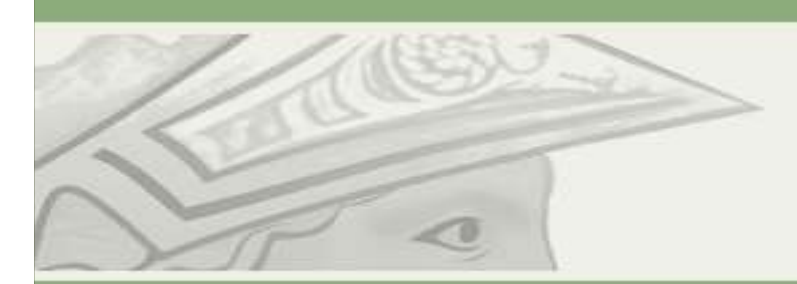

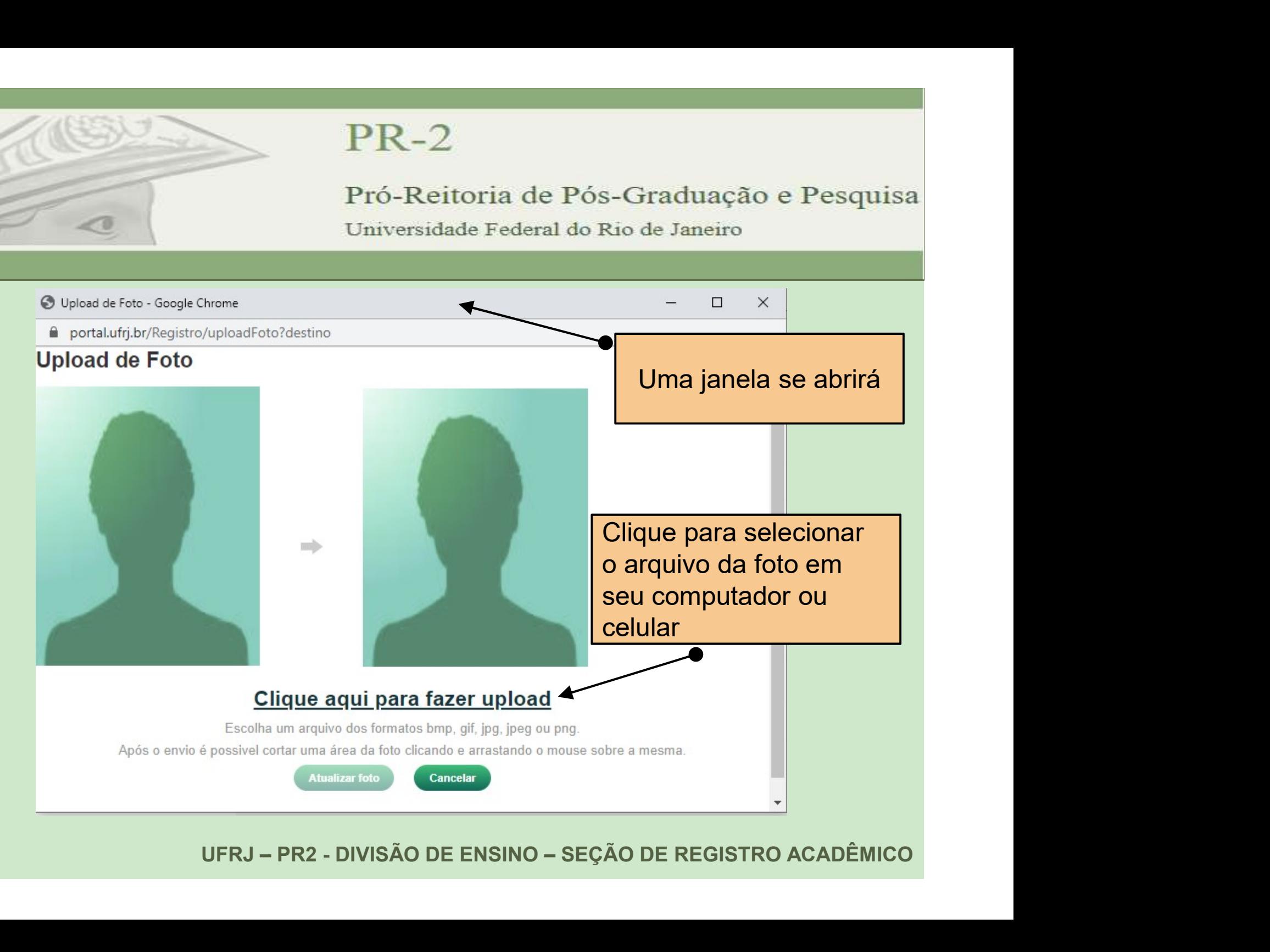

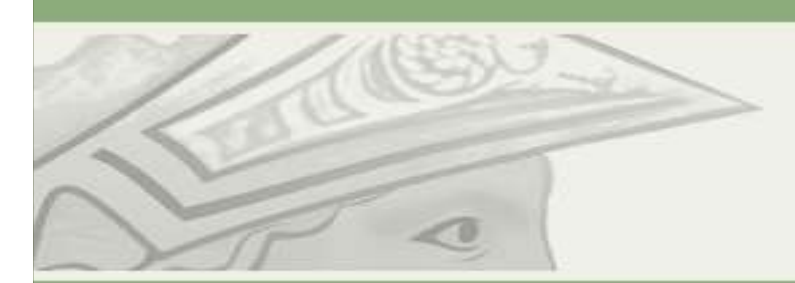

## Pró-Reitoria de Pós-Graduação e Pesquisa

Universidade Federal do Rio de Janeiro

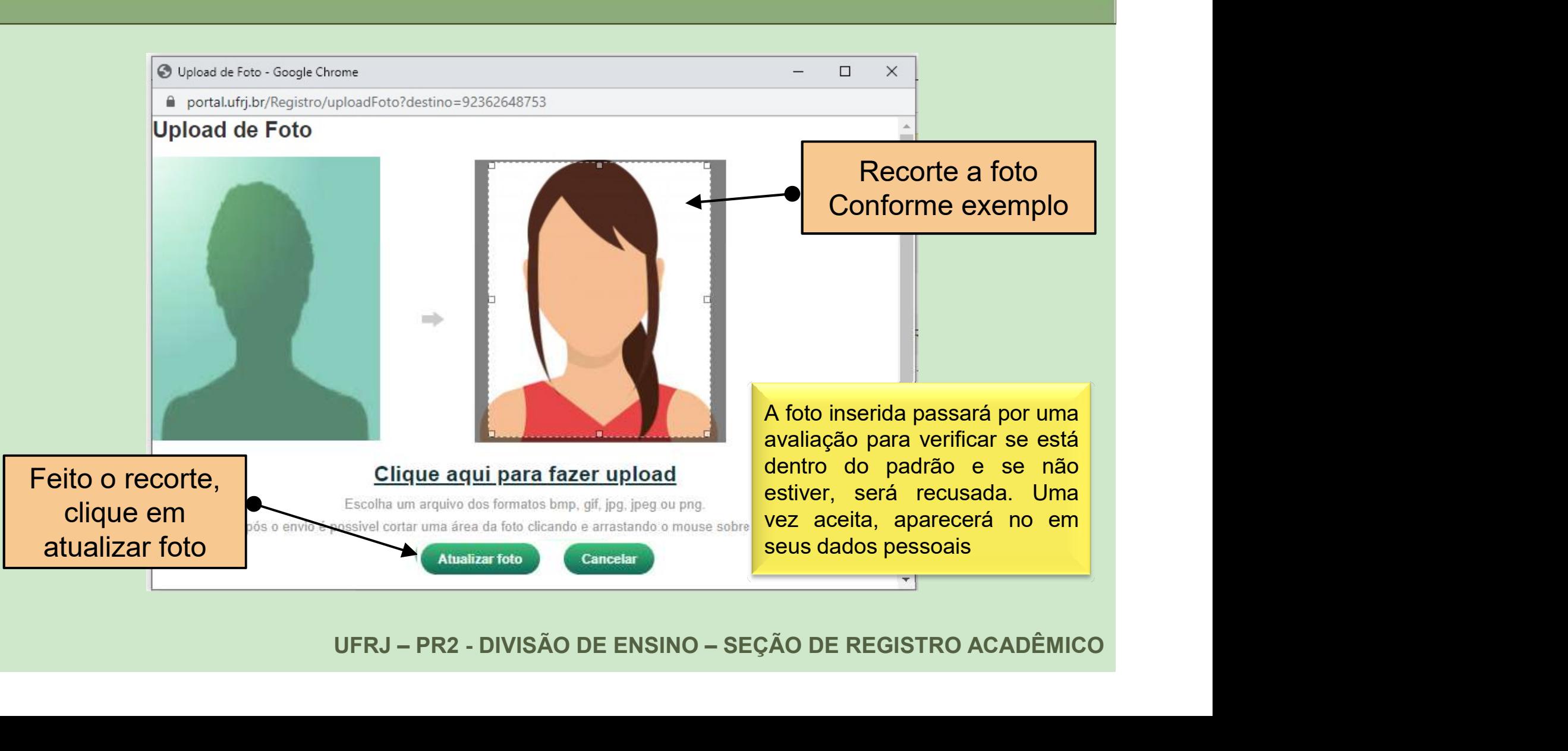

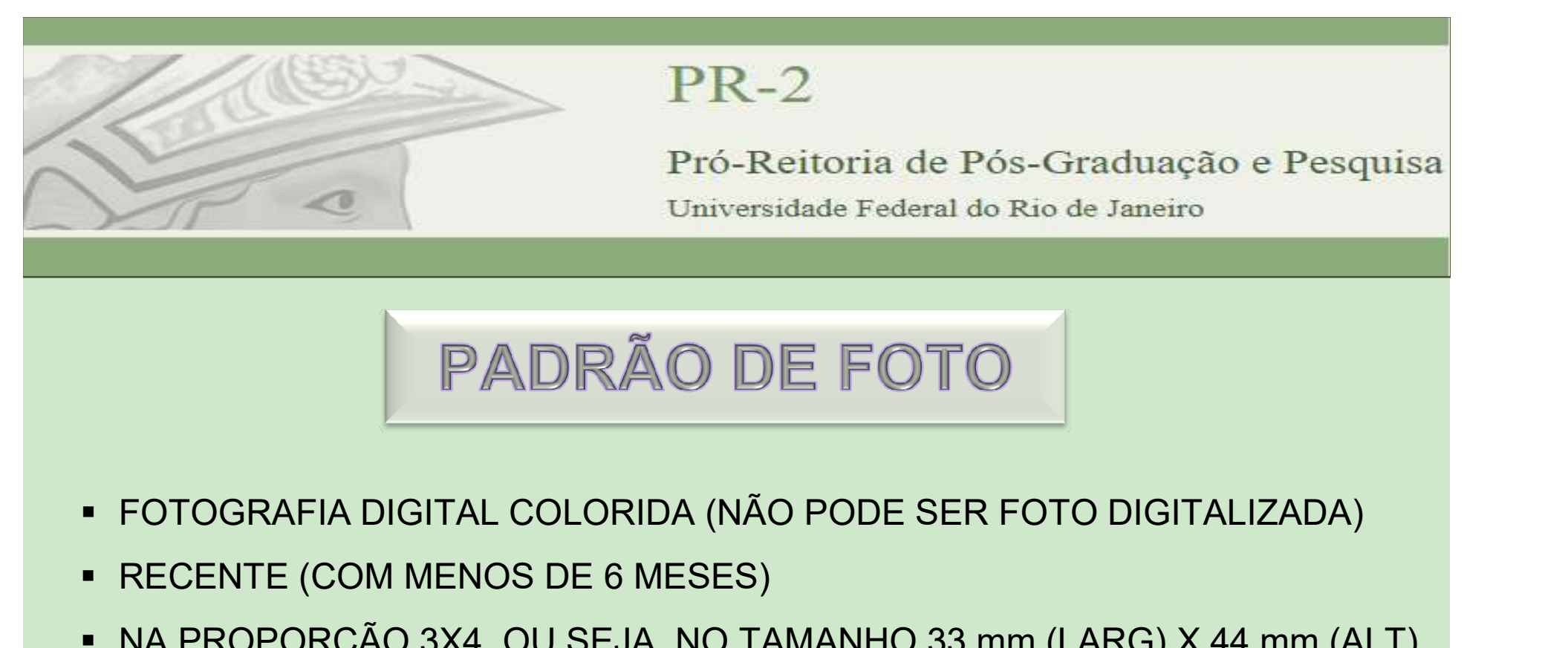

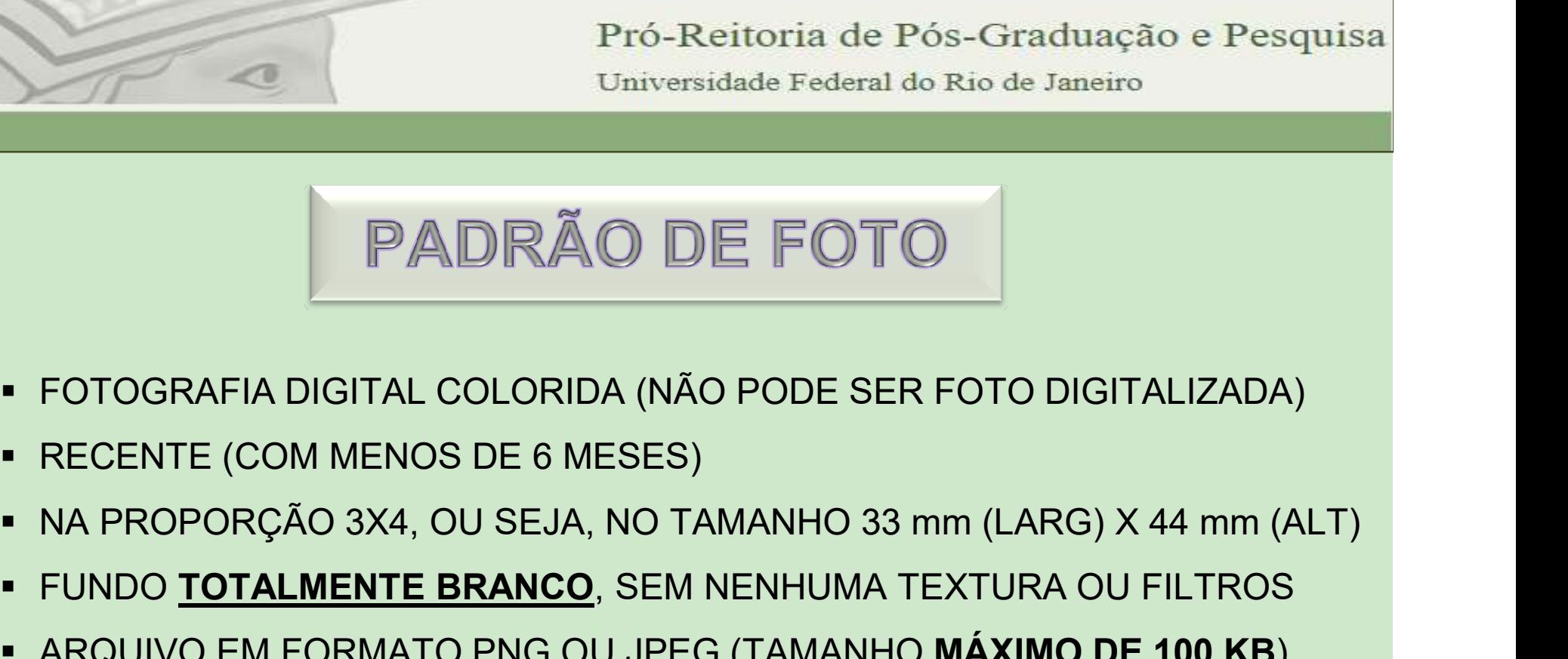

- 
- RECENTE (COM MENOS DE 6 MESES)
- 
- **FUNDO TOTALMENTE BRANCO, SEM NENHUMA TEXTURA OU FILTROS**
- 
- IOS DE 6 MESES)<br>1, OU SEJA, NO TAMANHO 33 mm (LARG) X 44 mm (ALT)<br><mark>E BRANCO</mark>, SEM NENHUMA TEXTURA OU FILTROS<br>NTO PNG OU JPEG (TAMANHO **MÁXIMO DE 100 KB**)<br>N) DEVERÁ ESTAR DE FRENTE, COM A IMAGEM DO<br>CONTENDO PRATICAMENTE SÓ **PADRÃO DE FOTO**<br>
• FOTOGRAFIA DIGITAL COLORIDA (NÃO PODE SER FOTO DIGITALIZADA)<br>
• RECENTE (COM MENOS DE 6 MESES)<br>
• NA PROPORÇÃO 3X4, OU SEJA, NO TAMANHO 33 mm (LARG) X 44 mm (ALT)<br>
• FUNDO <u>TOTALMENTE BRANCO</u>, SEM NENHU **PADRÃO DE FOTO**<br>• FOTOGRAFIA DIGITAL COLORIDA (NÃO PODE SER FOTO DIGITALIZADA)<br>• RECENTE (COM MENOS DE 6 MESES)<br>• NA PROPORÇÃO 3X4, OU SEJA, NO TAMANHO 33 mm (LARG) X 44 mm (ALT)<br>• FUNDO <u>TOTALMENTE BRANCO</u>, SEM NENHUMA T FOTOGRAFIA DIGITAL COLORIDA (NÃO PODE SER FOTO DIGITALIZAD,<br>RECENTE (COM MENOS DE 6 MESES)<br>NA PROPORÇÃO 3X4, OU SEJA, NO TAMANHO 33 mm (LARG) X 44 mm<br>FUNDO **TOTALMENTE BRANCO**, SEM NENHUMA TEXTURA OU FILTRO<br>ARQUIVO EM FORM

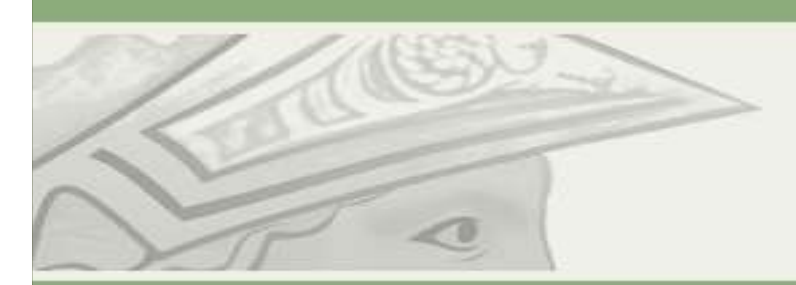

# PR-2<br>
Pró-Reitoria de Pós-Graduação e Pesquisa<br>
Universidade Federal do Rio de Janeiro<br> **OUTRAS INFORMAÇÕES RELEVANTES**<br>
• ÉMPORTANTE QUE TODA A SUA DOCUMENTAÇÃO SEJA ENTREGUE NA<br>
• NO CASO DA DE VICURSO NO ATO DA SUA MATR SECRETARIA DO PROGRAMA<br>SECRETARIA DO SEU CURSO NO ATO DA SUA MATRÍCULA.<br>
SECRETARIA DO SEU CURSO NO ATO DA SUA MATRÍCULA.<br>
NO CASO DA IDENTIDADE, DÊ PREFERÊNCIA EM ENTREGAR SUA IDENTIDADE<br>
CIVIL OU MILITAR. EVITE A CNH POI Pró-Reitoria de Pós-Graduação e Pesquisa<br>Dinveridade Federal do Rio de Janeiro<br>OUTRAS INFORMAÇÕES RELEVANTES<br>DECRETARIA DO SEU CURSO NO ATO DA SUA MATRÍCULA.<br>NO CASO DA IDENTIDADE, DÉ PREFERÊNCIA EM ENTREGAR SUA IDENTIDADE

- 
- CIVIL OU MILITAR. EVITE A CNH POIS NÃO TEM A NATURALIDADE.
- 
- UTE A CNH POIS NÃO TEM A NATURALIDADE.<br>UNOS DEVERÁ SER SEMPRE COM A COORDENAÇÃO E/OU<br>OGRAMA.<br>UFRJ, NA ABA "MEUS DADOS PESSOAIS" COMPLETE AS<br>UFRJ, NA ABA "MEUS DADOS PESSOAIS" COMPLETE AS<br>ESTIVER FALTANDO E MANTENHA ESSES D PTÓ-Reitoria de Pós-Gtaduação e Pesquisa<br>Universidade Federal do Rio de Janeiro<br>SECRETARIA DO SEU CURSO NO ATO DA SUA MATRÍCULA.<br>NO CASO DA SUA DOCUMENTAÇÃO SEJA ENTREGUE NA<br>SECRETARIA DO SEU CURSO NO ATO DA SUA MATRÍCULA. )<br>UTRAS INFORMAÇÕES RELEVANTES<br>secretaria do seu curso no ato da sua documentação seja entregue na<br>secretaria do seu curso no ato da sua matrícula.<br>no caso da identidade, dê preferência em entregar sua identidade<br>civil ou )<br>ALITRAS INFORMAÇÕES RELEVANTES<br>EIMPORTANTE QUE TODA A SUA DOCUMENTAÇÃO SEJA ENTREGUE NA<br>SECRETARIA DO SEU CURSO **NO ATO DA SUA MATRÍCULA.**<br>NO CASO DA IDENTIDADE, DÉ PREFERÊNCIA EM ENTREGAR SUA IDENTIDADE<br>CIVIL OU MILITAR ) UTRAS INFORMAÇÕES RELEVANTES<br>é importante que toda a sua documentação seja entregue na<br>secretaria do seu curso no ato da sua matrícula.<br>no caso da identidade, dé preferência em entregar sua identidade<br>civil ou militar. E UUL I RAS INFURNAÇÃO ES RELEVANTIES<br>
• É IMPORTANTE QUE TODA A SUA DOCUMENTAÇÃO SEJA ENTREGUE NA<br>
• SECRETARIA DO SEU CURSO NO ATO DA SUA MATRÍCULA.<br>
• NO CASO DA IDENTIDADE, DÊ PREFERÊNCIA EM ENTREGAR SUA IDENTIDADE<br>
• CO E IMPORTANTE QUE TODA A SUA DOCUMENTAÇÃO SEJA ENTREGUE NA<br>SECRETARIA DO SEU CURSO **NO ATO DA SUA MATRÍCULA.**<br>NO CASO DA IDENTIDADE, DÊ PREFERÊNCIA EM ENTREGAR SUA IDENTIDADE<br>CIVIL OU MILITAR. EVITE A CNH POIS NÃO TEM A NAT SECRETARIA DO SEU CURSO **NO ATO DA SUA MATRICULA**.<br>NO CASO DA IDENTIDADE, DÊ PREFERÊNCIA EM ENTREGAR SUA IDENTIDADE<br>CIVIL OU MILITAR. EVITE A CNH POIS NÃO TEM A NATURALIDADE.<br>SECRETARIA DO PROGRAMA.<br>SECRETARIA DO PROGRAMA.
- 

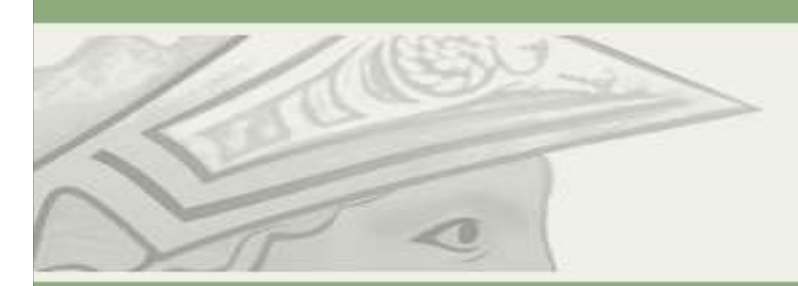

PR-2<br>
Pró-Reitoria de Pós-Graduação e Pesquisa<br>
OUTRAS INFORMAÇÕES RELEVANTES<br>
PARA TER ACESSO A TUDO ISSO, É SÓ FAZER O DOWNLOAD O APLICATIVO DO<br>
PORTAL ALUNO UFRJ: https://www.youtube.com/watch?v=4vMCHDuEyZw<br>
ASSISTA QOS PR-2<br>
Pró-Reitoria de Pós-Graduação e Pesquisa<br>
DUTRAS INFORMAÇÕES RELEVANTES<br>
PARA TER ACESSO A TUDO ISSO, É SÓ FAZER O DOWNLOAD O APLICATIVO DO<br>
PORTAL ALUNO UFRJ: <u>https://www.youtube.com/watch?v=4vMCHDuEyZw</u><br>
ASSISTA A Pró-Reitoria de Pós-Gradt<br>Diversidade Federal do Rio de Jan<br>
DUTRAS INFORMAÇÕES RELEV<br>
PARA TER ACESSO A TUDO ISSO, É SÓ FAZER O DOWNLOAD O /<br>
PORTAL ALUNO UFRJ: <u>https://www.youtube.com/watch?v=4vMCH</u><br>
ASSISTA AOS DEMAIS Pro-Retiorial de Pos-Graduação e Pesquisa<br>
Universidade Federal do Rio de Janeiro<br>
OUTRAS INFORMAÇÕES RELEVANTES<br>
PARA TER ACESSO A TUDO ISSO, É SÓ FAZER O DOWNLOAD O APLICATIVO DO<br>
PORTAL ALUNO UFRJ: https://www.youtube.c INSCRIPCION AND THE MANUTES.<br>
INSCRIPCION AND CONSIDER STILL WANTES<br>
INSCRIPCION OF A TUDO ISSO, É SÓ FAZER O DOWNLOAD O APLICATIVO DO<br>
PORTAL ALUNO UFRJ: <u>https://www.youtube.com/watch?v=4vMCHDuEyZw</u><br>
ASSISTA AOS DEMAIS OUTRAS INFORMAÇÕES RELEVANTES<br>• PARA TER ACESSO A TUDO ISSO, É SÓ FAZER O DOWNLOAD O APLICATIVO DO<br>• PORTAL ALUNO UFRJ: <u>https://www.youtube.com/watch?v=4vMCHDuEyZw</u><br>ASSISTA AOS DEMAIS VÍDEOS<br>• OS MITOS DA INSCRIÇÃO - <u>htt</u> OUTRAS INFORMAÇÕES RELEVANTES<br>• para ter acesso a tudo isso, é só fazer o download o aplicativo do<br>PORTAL ALUNO UFRJ: <u>https://www.youtube.com/watch?v=4vMCHDuEyZw</u><br>ASSISTA AOS DEMAIS VÍDEOS<br>• **os mitos da inscrição - http** PARA TER ACESSO A TUDO ISSO, É SÓ FAZER O DOWNLOAD O APLICATIVO DO<br>
PORTAL ALUNO UFRJ: https://www.youtube.com/watch?v=4vMCHDuEyZw<br>
ASSISTA AOS DEMAIS VÍDEOS<br>
• OS MITOS DA INSCRIÇÃO - https://www.youtube.com/watch?v=e8JIV PARA TER ACESSO A TUDO ISSO, É SÓ FAZER O DOWNLOAD O AP<br>
PORTAL ALUNO UFRJ: https://www.youtube.com/watch?v=4vMCHDu<br>
ASSISTA AOS DEMAIS VÍDEOS<br>
• OS MITOS DA INSCRIÇÃO - https://www.youtube.com/watch?v=e8JIVSuytI8<br>
• INSCR

- 
- 
- 
- 
- 
- 

S VÍDEOS<br>
0 - https://www.youtube.com/watch?v=e8JIVSuytI8<br>
2 https://www.youtube.com/watch?v=ImNzHO3BFV0<br>
2 https://www.youtube.com/watch?v=ImmKIn95Utc<br>
UUI - https://www.youtube.com/watch?v=ImmKIn95Utc<br>
CRIÇÃO ABRIUI - ht

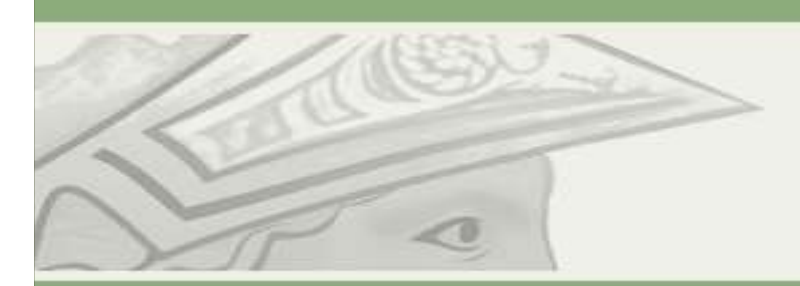

PR-2<br>
Pró-Reitoria de Pós-Graduação e Pesquisa<br>
Universidade Federal do Rio de Janeiro<br>
SOLICITE A SUA COORDENAÇÃO O LINK DO REGULAMENTO DO SEU PROGRAMA,<br>
NGENTE NO ATO DA SUA MATRÍCULA .NELES ESTÃO CONTIDOS TODOS OS SEUS<br> PR-2<br>
Pró-Reitoria de Pós-Graduação e Pesquisa<br>
Universidade Federal do Rio de Janeiro<br> **OUTRAS INFORMAÇÕES RELEVANTES**<br>
• SOLICITE A SUA COORDENAÇÃO O LINK DO REGULAMENTO DO SEU PROGRAMA,<br>
DIREITOS E OS SEUS DEVERES ALÉM PR-2<br>Pró-Reitoria de Pós-Graduação e Pesquisa<br>Dirvesidade Federal do Rio de Janeiro<br>DIREITOS E OS SEUS DEVERES, ALÉM DO REGULAMENTO DO SEU PROGRAMA,<br>DIREITOS E OS SEUS DEVERES. ALÉM DO REGULAMENTO, AS NORMATIVAS QUE REGE<br>O OS CURSOS E OS ALUNOS DE PÓS-GRADUAÇÃO SÃO: Pró-Reitoria de Pós-Graduação e Pesquisa<br>
Universidade Federal do Rio de Janeiro<br>
SOLICITE A SUA COORDENAÇÃO O LINK DO REGULAMENTO DO SEU PROGRAMA,<br>
VIGENTE NO ATO DA SUA MATRÍCULA. NELES ESTÃO CONTIDOS TODOS OS SEUS<br>
DIRE Pró-Reitoria de Pós-Graduação e Pesquisa<br>
Universidade Federal do Rio de Janeiro<br>
COUTRAS INFORMAÇÕES RELEVANTES<br>
SOLICITE A SUA COORDENAÇÃO O LINK DO REGULAMENTO DO SEU PROGRAMA,<br>
GENTE NO ATO DA SUA MATRÍCULA. NELES ESTÃ NATIONALIZAÇÃO CEPCO 12/2020: http://pr2.ufrj.br/pdfs/resolucion<br>
RESIDÉNCIAS INFORMAÇÃO O LINK DO REGULAM<br>
DIREITOS E OS SEUS DEVERES. ALÉM DO REGULAMENTO,<br>
OS CURSOS E OS ALUNOS DE PÓS-GRADUAÇÃO SÃO:<br>
STRICTO SENSU (MEST **OUTRAS INFORMAÇÕES RELEVANTES**<br>SOLICITE A SUA COORDENAÇÃO O LINK DO REGULAMENTO DO SEU PROGRAMA,<br>GENTE NO ATO DA SUA MATRÍCULA. NELES ESTÃO CONTIDOS TODOS OS SEUS<br>REITOS E OS SEUS DEVERES. ALÉM DO REGULAMENTO, AS NORMATIV SOLICITE A SUA COORDENAÇÃO O LINK DO REGULAMENTO DO SEU PROGRAMA,<br>GENTE NO ATO DA SUA MATRÍCULA. NELES ESTÃO CONTIDOS TODOS OS SEUS<br>REITOS E OS SEUS DEVERES. ALÉM DO REGULAMENTO, AS NORMATIVAS QUE REGE<br>REITOS E OS SEUS DEV ■ SOLICITE A SUA COORDENAÇÃO O LINK DO REGULAMENTO DO SUGENTE NO ATO DA SUA MATRÍCULA. NELES ESTÃO CONTIDOS T<br>DIREITOS E OS SEUS DEVERES. ALÉM DO REGULAMENTO, AS NORMATOS CURSOS E OS ALUNOS DE PÓS-GRADUAÇÃO SÃO:<br>
■ STRICT

- 3 DE PÓS-GRADUAÇÃO SÃO:<br>RADO, MESTRADO PROFISSIONAL E DOUTORADO)<br>06: <u>http://www.pr2.ufrj.br/pdfs/resolucaoCEPG2006\_01</u><br>IZAÇÃO):<br>20: <u>http://pr2.ufrj.br/pdfs/resolucaoCEPG2020\_12</u><br>A UFRJ:<br>MERJ:.<u>ufrj.br/legislacao-1/legisl</u>
- 
- **RESIDÊNCIAS:**
- (http://www.procuradoria.ufrj.br/legislacao-1/legislacao-da-ufrj/regime-disciplinar-da-ufrj)

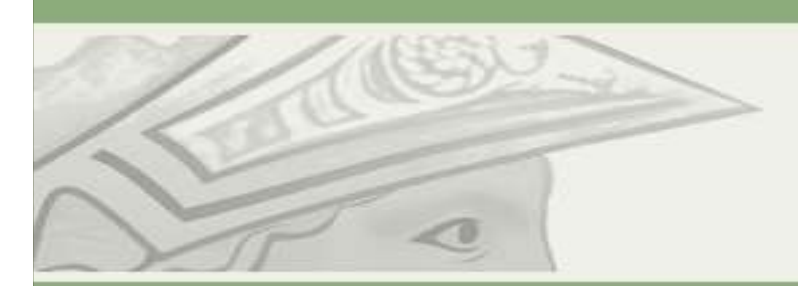

## LEMBRE-SE

PR-2<br>
Pró-Reitoria de Pós-Graduação e Pesquisa<br>
Universidade Federal do Rio de Janeiro<br> **LEMBRE-SE<br>
PARA QUALQUER ASSUNTO RELACIONADO A SUA VIDA<br>
ACADÊMCIA, SEU CONTATO SERÁ SEMPRE COM A<br>
SECRETARIA DO SEU PROGRAMA (QURSO,** ACADÊMCIA, SEU CONTATO SERÁ SEMPRE COM A EU CONTATO SERA SEMPRE COM A<br>D SEU PROGRAMA/CURSO. INCLUINDO A<br>L PÓS DEFESA: ENTREGA DE<br>ESE, SOLICITAÇÃO DE EXPEDIÇÃO DO SEU<br>FIM DA AJUDA Pró-Reitoria de Pós-Graduação e Pesquisa<br>
Universidade Federal do Rio de Janeiro<br> **LEMBRE-SE<br>
PARA QUALQUER ASSUNTO RELACIONADO A SUA VIDA<br>
ACADÊMCIA, SEU CONTATO SERÁ SEMPRE COM A<br>
SECRETARIA DO SEU PROGRAMA/CURSO. INCLUI** Universidade Federal do Rio de Janeiro<br>
LEMBRE-SE<br>
PARA QUALQUER ASSUNTO RELACIONADO A SUA VIDA<br>
ACADÊMCIA, SEU CONTATO SERÁ SEMPRE COM A<br>
SECRETARIA DO SEU PROGRAMA/CURSO. INCLUINDO A<br>
ETAPA FINAL PÓS DEFESA: ENTREGA DE<br> LEMBRE-SE<br>PARA QUALQUER ASSUNTO RELACIONADO A SUA VIDA<br>ACADÊMCIA, SEU CONTATO SERÁ SEMPRE COM A<br>SECRETARIA DO SEU PROGRAMA/CURSO. INCLUINDO A<br>ETAPA FINAL PÓS DEFESA: ENTREGA DE<br>DISSERTAÇÃO/TESE, SOLICITAÇÃO DE EXPEDIÇÃO DO DIPLOMA.

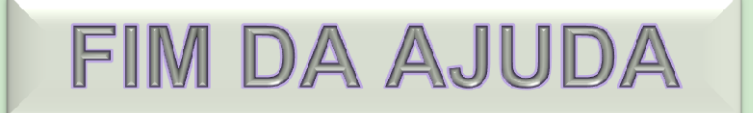